# Excel Interface (XLI) For Micro Focus

## PPMetrics – Request Management Configuration

Document Version: 3.5 Document Release Date: March 2022

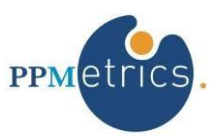

Copyright ©2009-2022 PPMetrics, Corp. All Rights Reserved.

# **Table of Contents**

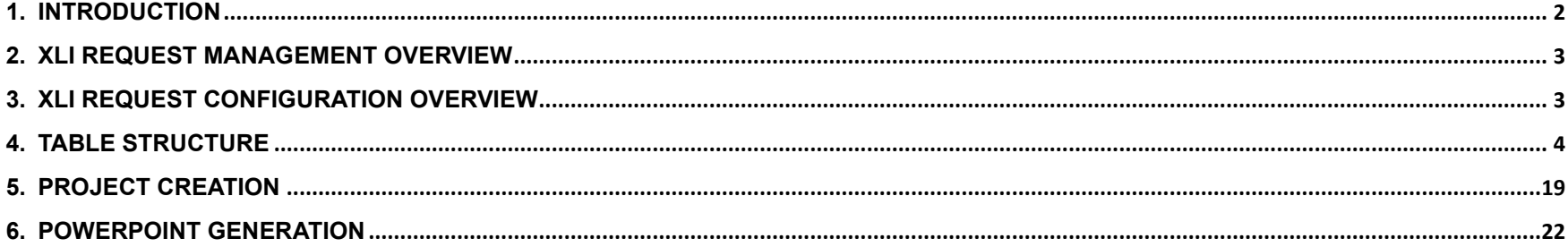

<span id="page-1-0"></span>1. Introduction

#### **In this document, for brevity, the term " XLI" is used to refer to the Excel Interface Add-on for Micro Focus**

This document provides information about configuring the request management module of the XLI. It was written for:

- System and PPM instance administrators
- PPM technical support personnel

### <span id="page-2-0"></span>2. XLI Request Management Overview

The goal of the XLI's request management functionality is to provide an alternative user experience for updating OOTB or custom PPM requests and projects. It is normally used for use cases such as mass creation, mass updates, team collaboration, and replacement of back-end updates by admin. It is not intended to replace the PPM request interface completely as it lacks workflow capabilities, attachments management etc.

It is also feasible to link any custom Excel template to PPM Demand Management using the XLI Request Management module. Please contact your PPMetrics representative for details.

### <span id="page-2-1"></span>3. XLI Request Configuration Overview

At a high-level, the process of configuring PPM request types to be available through the XLI consists of the following steps:

- 1. Determining the request types that should be supported
- 2. Updating a single XLI database table (XL SUPP\_REQ\_TYPES) with information about these request types
- 3. As needed, updating several additional XLI configuration tables in situations where the XLI's default retrieval of request type fields need to be overridden or supplemented
- 4. Downloading and updating requests through the XLI. Note that whenever an XLI configuration change is made to a request type the option "Refresh Fields Configuration" on the request search must be checked for the changes to become visible (it is checked by default when the XLI workbook it opened, or when the user switches request type selection).
- 5. Configuring custom filters (please refer to the installation and administration guide).

The list below summarizes request type field attributes that get automatically detected and downloaded by the XLI (without any field-level or rules configuration):

- 1. All enabled request type fields are brought over, except for attachments, passwords, staffing profiles, and financial data tables. Hidden fields may or may not be brought over, depending on the value of the parameter "Download Hidden Request Type Fields" in the USER\_SETTINGS tab.
- 2. Read-only PPM fields are made read-only in XLI as well
- 3. Character limit automatically set
- 4. Values of drop-down and auto-complete-list fields with list based validations are brought over.
- 5. Field change rules do not get automatically inherited by the XLI but PPM does trigger them when updates are sent back.
- 6. Editing rights based on field-level-security.

The following field attributes and capabilities require XLI configuration:

- 1. Mandatory fields: Fields defined as mandatory are always made required when downloaded to the XLI, regardless of their request statuses.
- 2. Field Change Rules: When requests are updated or downloaded through XLI, PPM does fire field change rules but at times there is a need to trigger them locally in XLI. Note that when table components are updated using XLI, field change rules are not fired by PPM.
- 3. UI Rules: When requests are updated or downloaded through XLI, field attributes at the request level may be set using XLI UI rules. 4. Default column widths
- 5. Special numbers/dates formats
- 6. SQL based drop downs and auto-complete-lists
- 7. Partial download of fields: It is sometimes desired to only download a subset of the request type fields to the XLI
- 8. Editable PPM fields that need to be made read-only in XLI
- 9. Specific order of processing fields as they are sent to PPM 10. Field validations not inherited by default (e.g. MIN/MAX values)
- 11. Viewing rights based on field-level-security.

### <span id="page-3-0"></span>4. Table Structure

In order to perform the XLI request management configuration, several XLI database tables residing in the PPM database schema have to be updated.

• XL\_SUPP\_REQ\_TYPES: This table contains one or more records for each PPM request type that needs to have a corresponding XLI version.

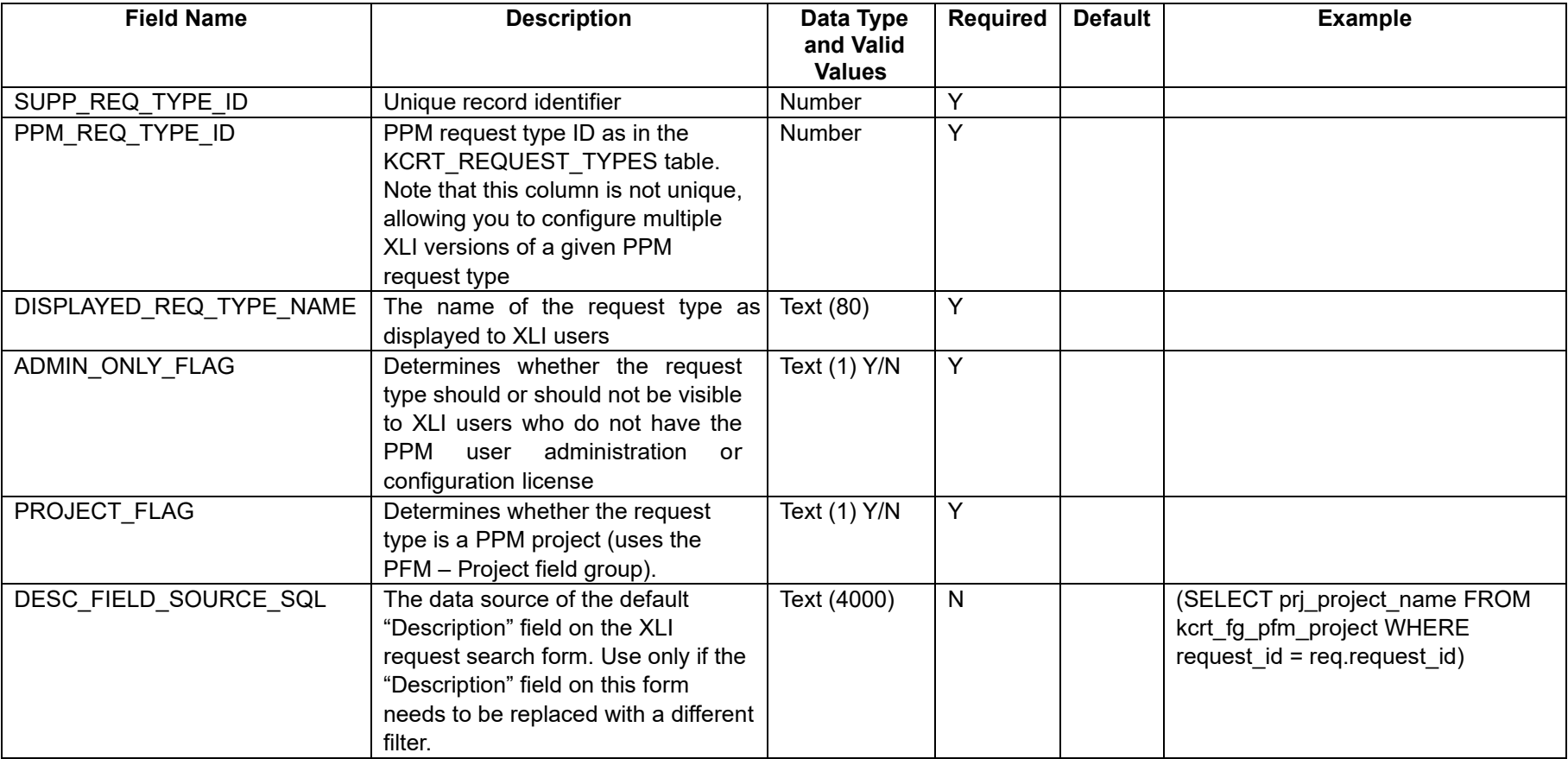

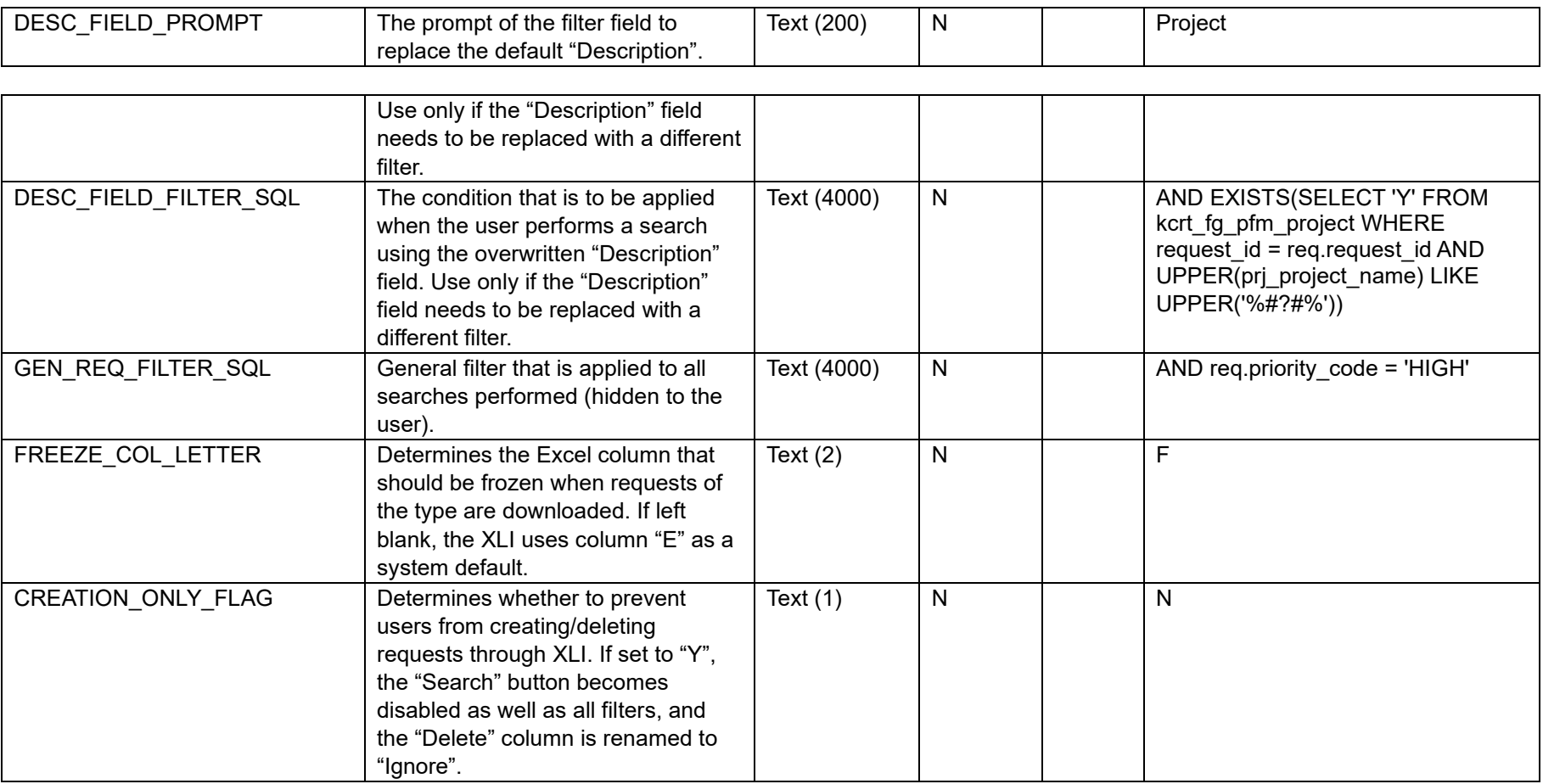

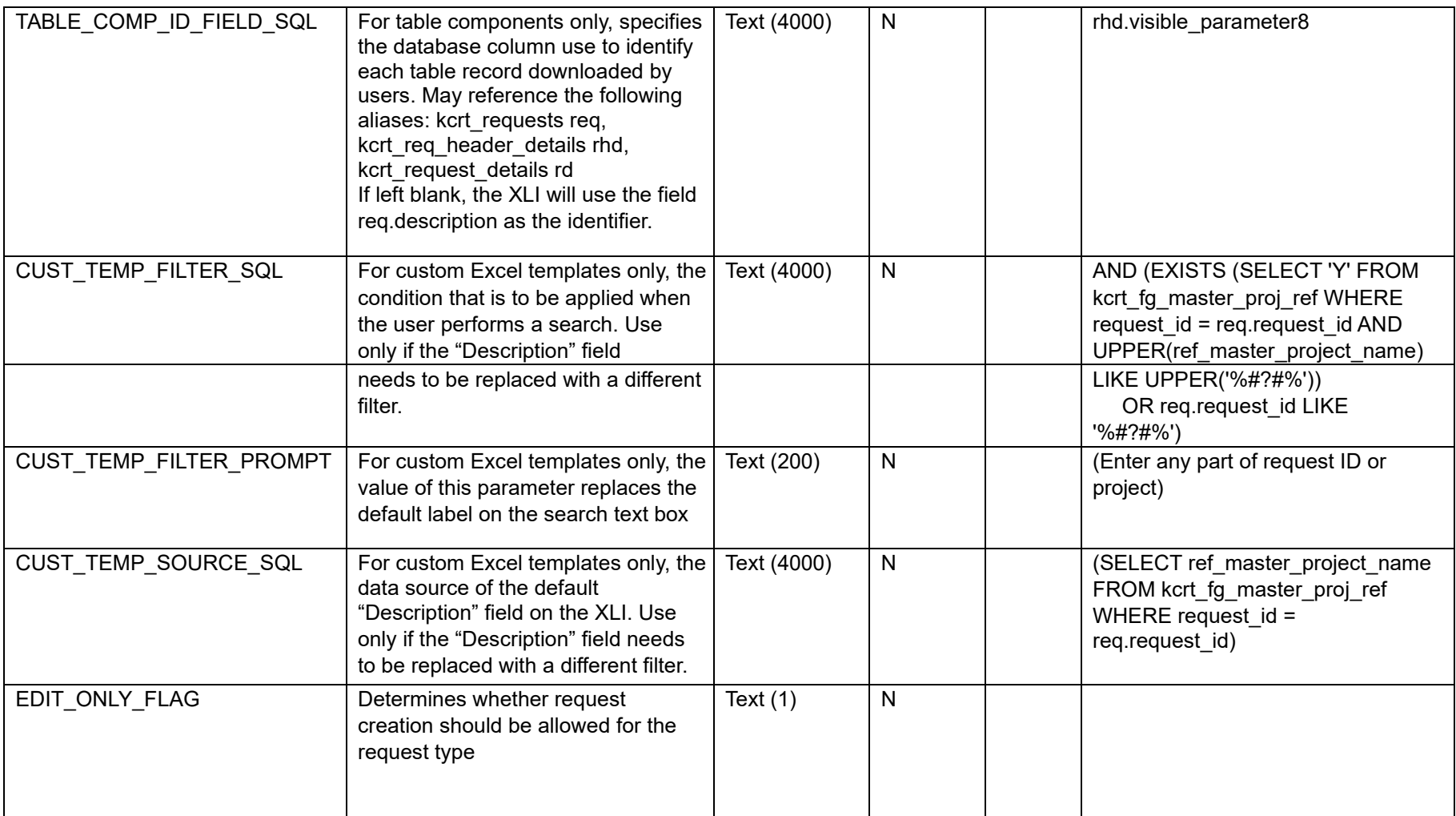

• XL\_REQ\_TYPE\_FIELDS: This table contains information about field attributes that supplement or override the PPM fields configuration

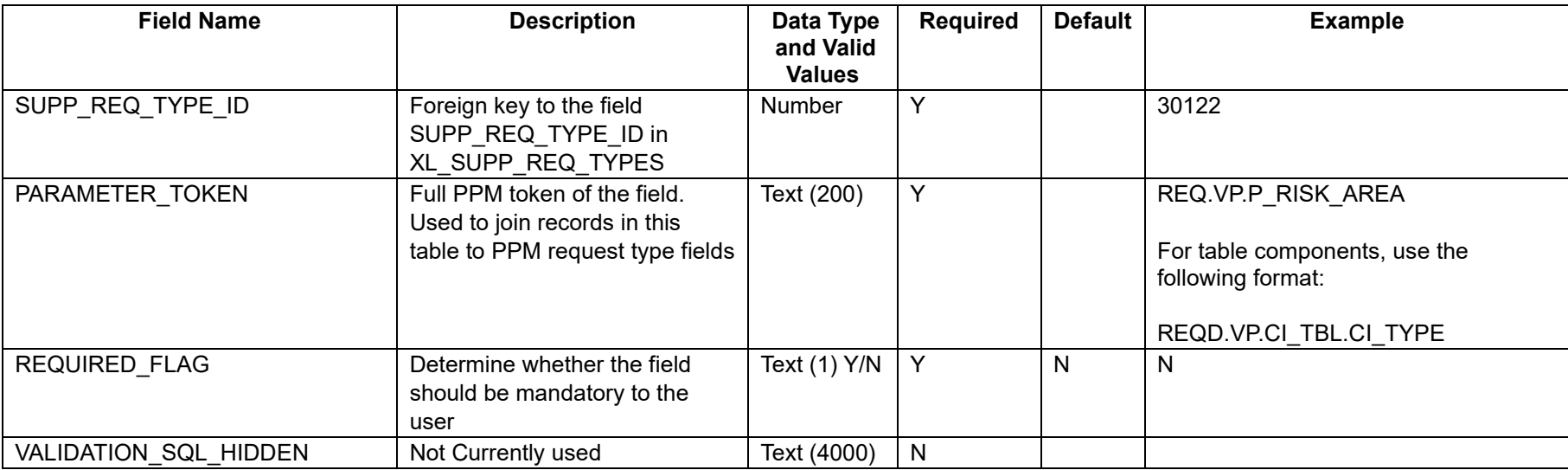

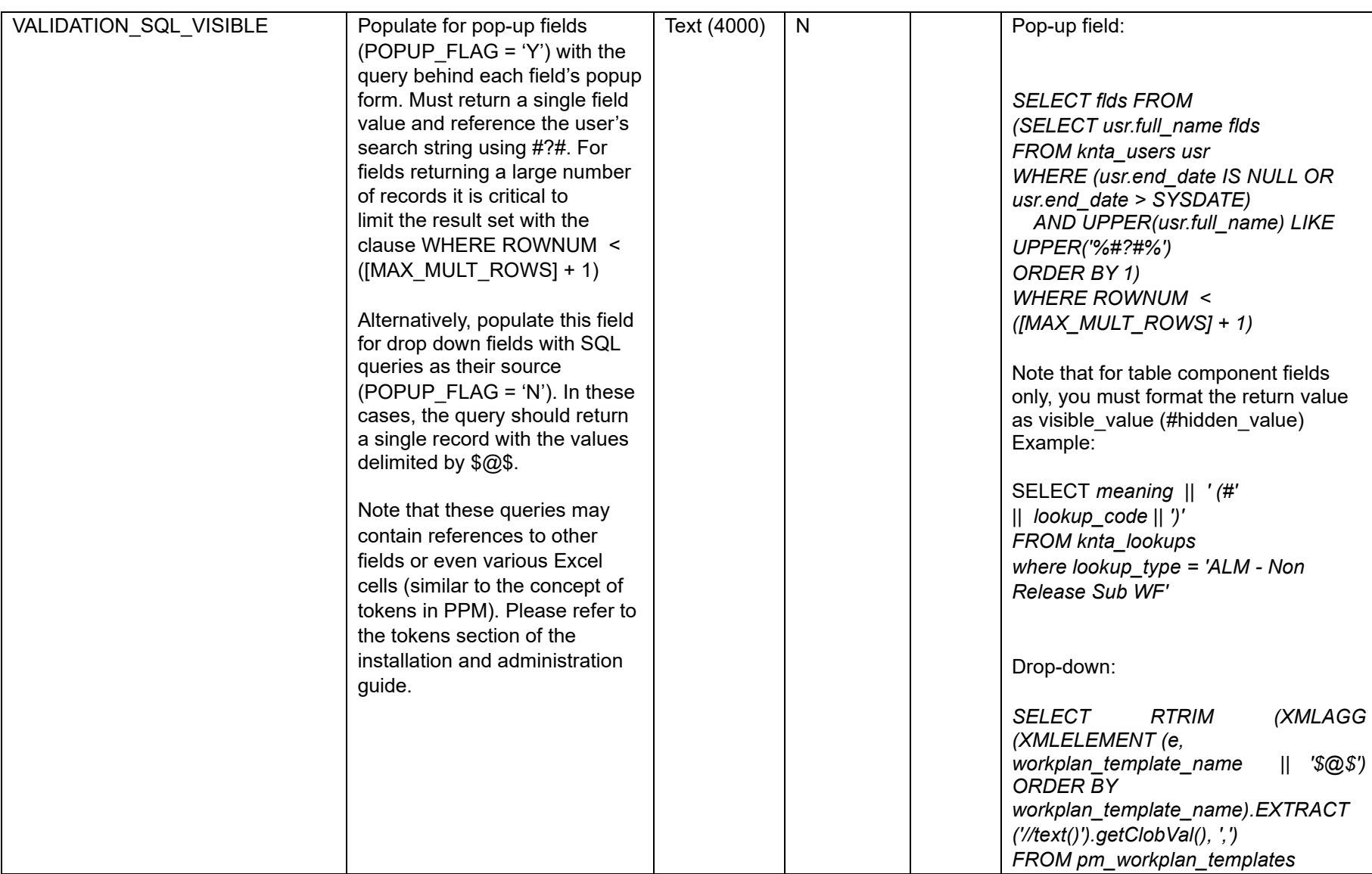

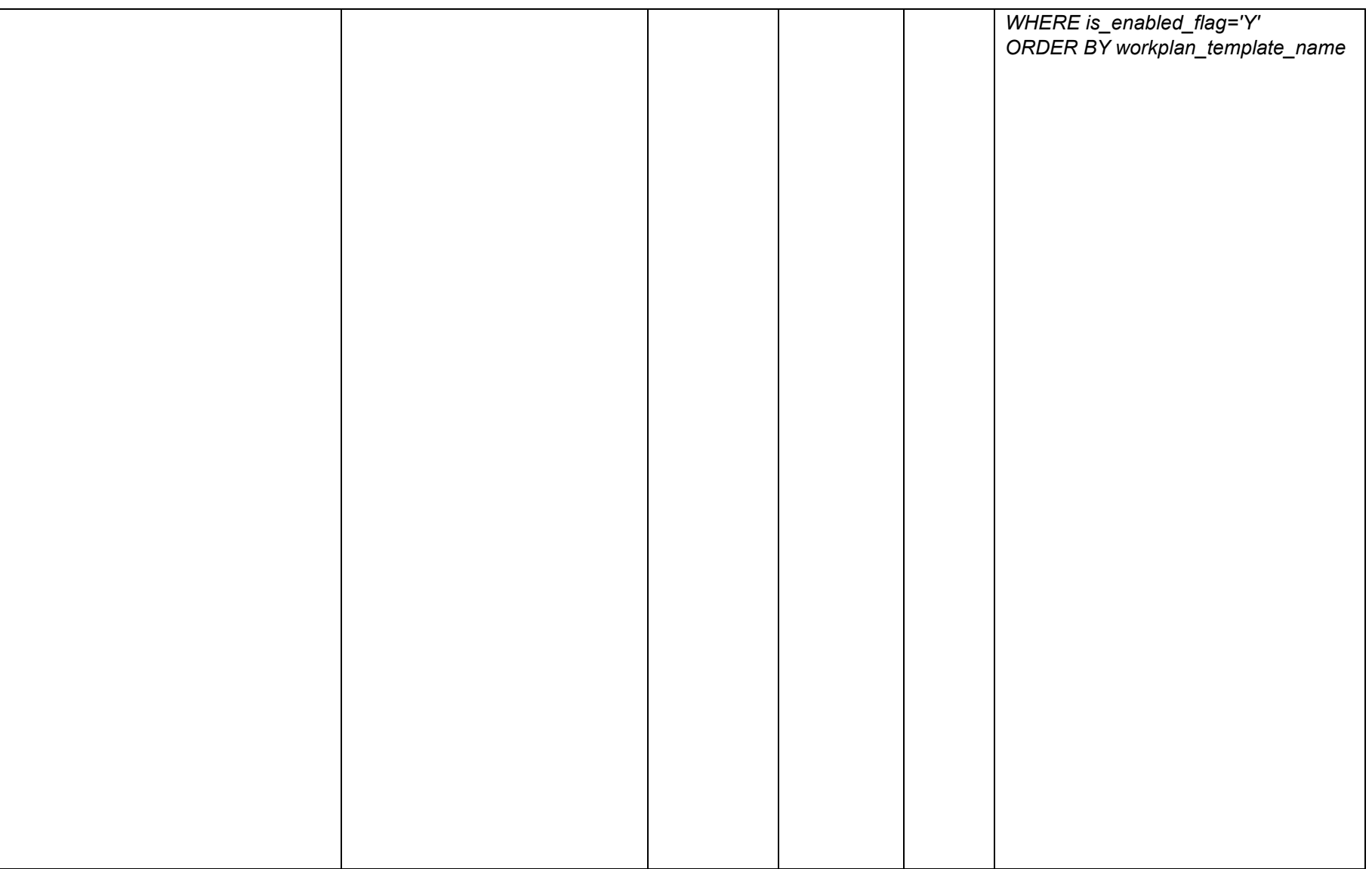

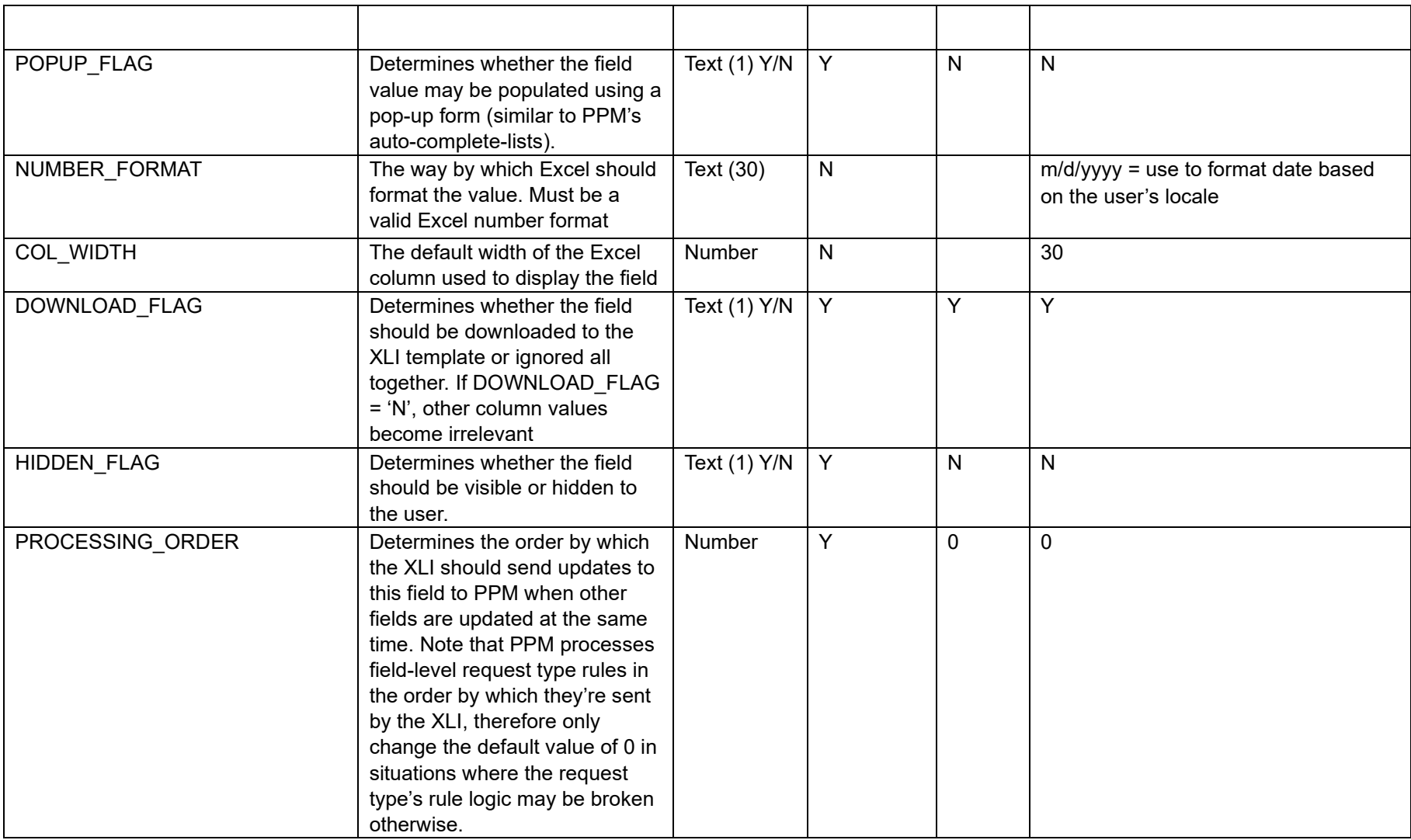

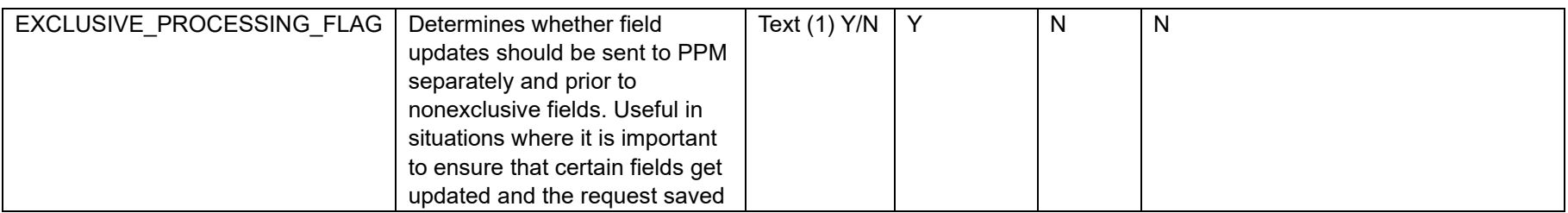

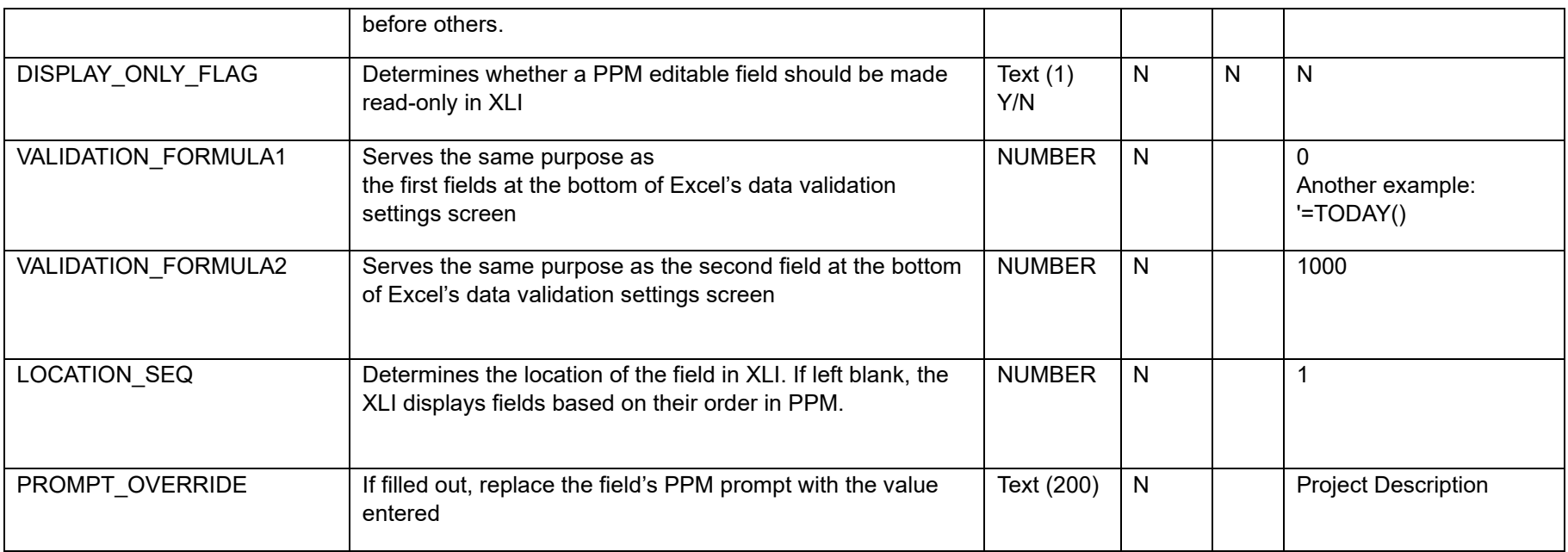

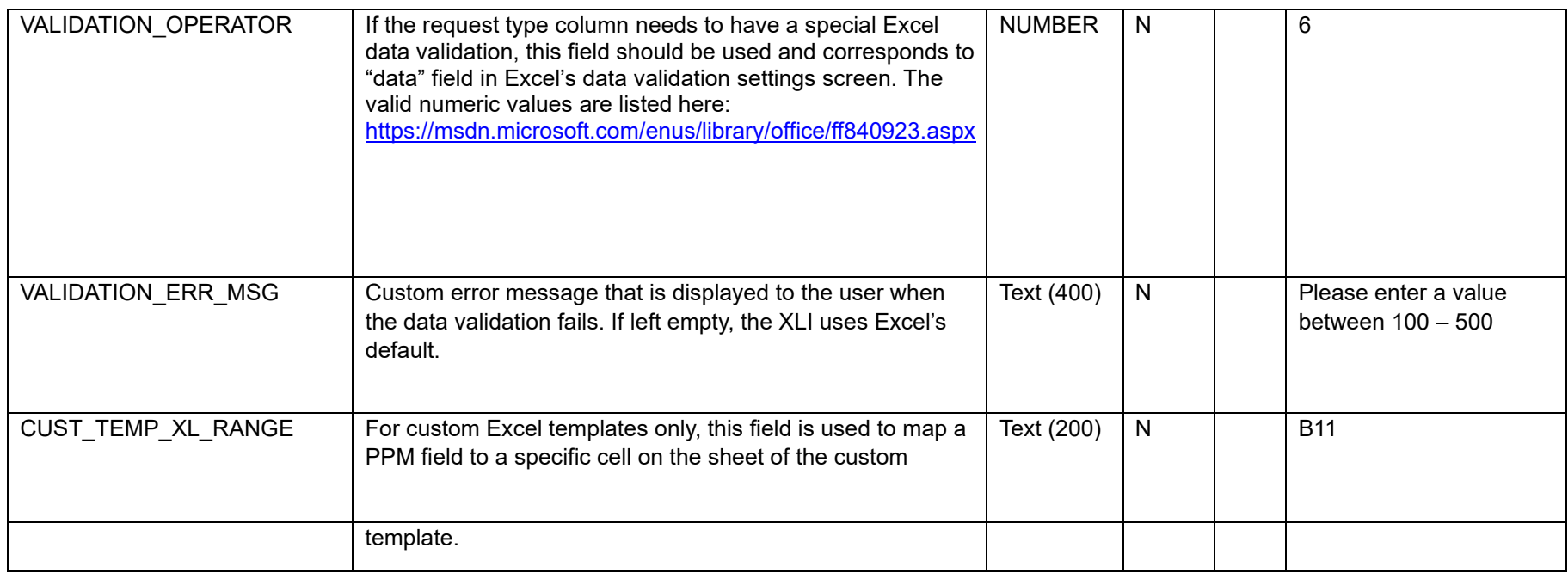

It is highly recommended to populate this table with all the fields of the PPM request types that need to have a XLI user interface as a starting point for the configuration work. The scripts below will populate this table with all the fields of the request type of choice (including table component fields). Since it only adds missing fields, you may safely run it whenever a field is added to the PPM request type.

-- standard fields *INSERT INTO xl\_req\_type\_fields fld SELECT [replace with XL\_SUPP\_REQ\_TYPES.SUPP\_REQ\_TYPE\_ID] supp\_req\_type\_id,fldv.token,'N',NULL, NULL, 'N',NULL,20,'Y','N',0,'N','N', NULL, NULL, NULL, NULL, NULL, NULL, NULL FROM xl\_req\_type\_fields\_v fldv WHERE fldv.request\_type\_id = [replace with KCRT\_REQUEST\_TYPES.REQUEST\_TYPE\_ID] AND fldv.component\_type\_code IN (1,2,3,4,5,6,7,8)* 

*AND NOT EXISTS (SELECT 'Y' FROM xl\_req\_type\_fields WHERE supp\_req\_type\_id = fldv.supp\_req\_type\_id AND parameter\_token = fldv.token);* 

-- table component fields *INSERT INTO xl\_req\_type\_fields fld SELECT [replace with XL\_SUPP\_REQ\_TYPES.SUPP\_REQ\_TYPE\_ID] supp\_req\_type\_id,fldv.token,'N',NULL, NULL, 'N',NULL,20,'Y','N',0,'N','N', NULL, NULL, NULL, NULL, NULL, NULL, NULL FROM xl\_table\_comp\_fields\_v fldv WHERE fldv.request\_type\_id = [replace with KCRT\_REQUEST\_TYPES.REQUEST\_TYPE\_ID] AND fldv.component\_type\_code IN (1,2,3,4,5,6,7,8) AND NOT EXISTS (SELECT 'Y' FROM xl\_req\_type\_fields WHERE supp\_req\_type\_id = fldv.supp\_req\_type\_id AND parameter\_token = fldv.token);* 

• XL\_REQ\_TYPE\_RULES: This table contains a list of field change rules that have to be replicated in the XLI environment

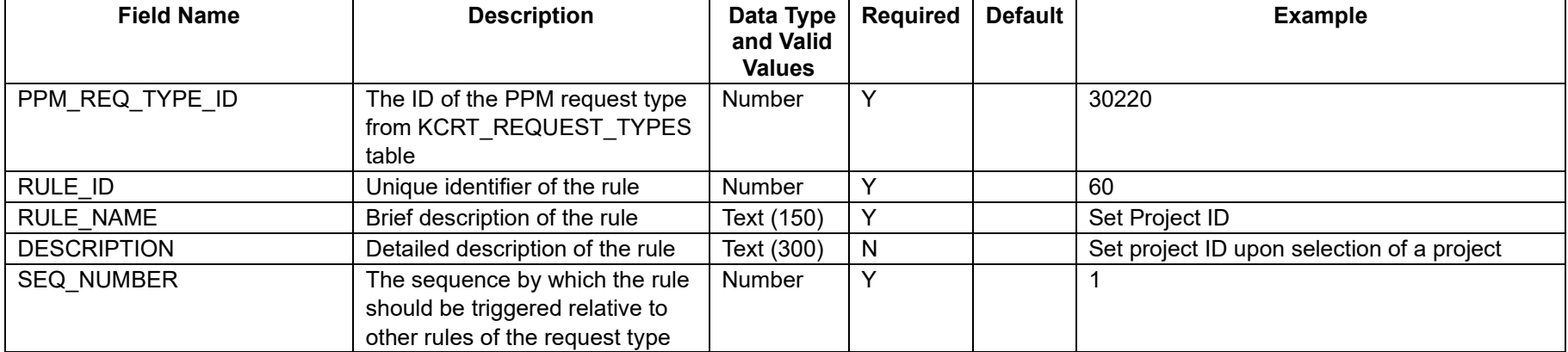

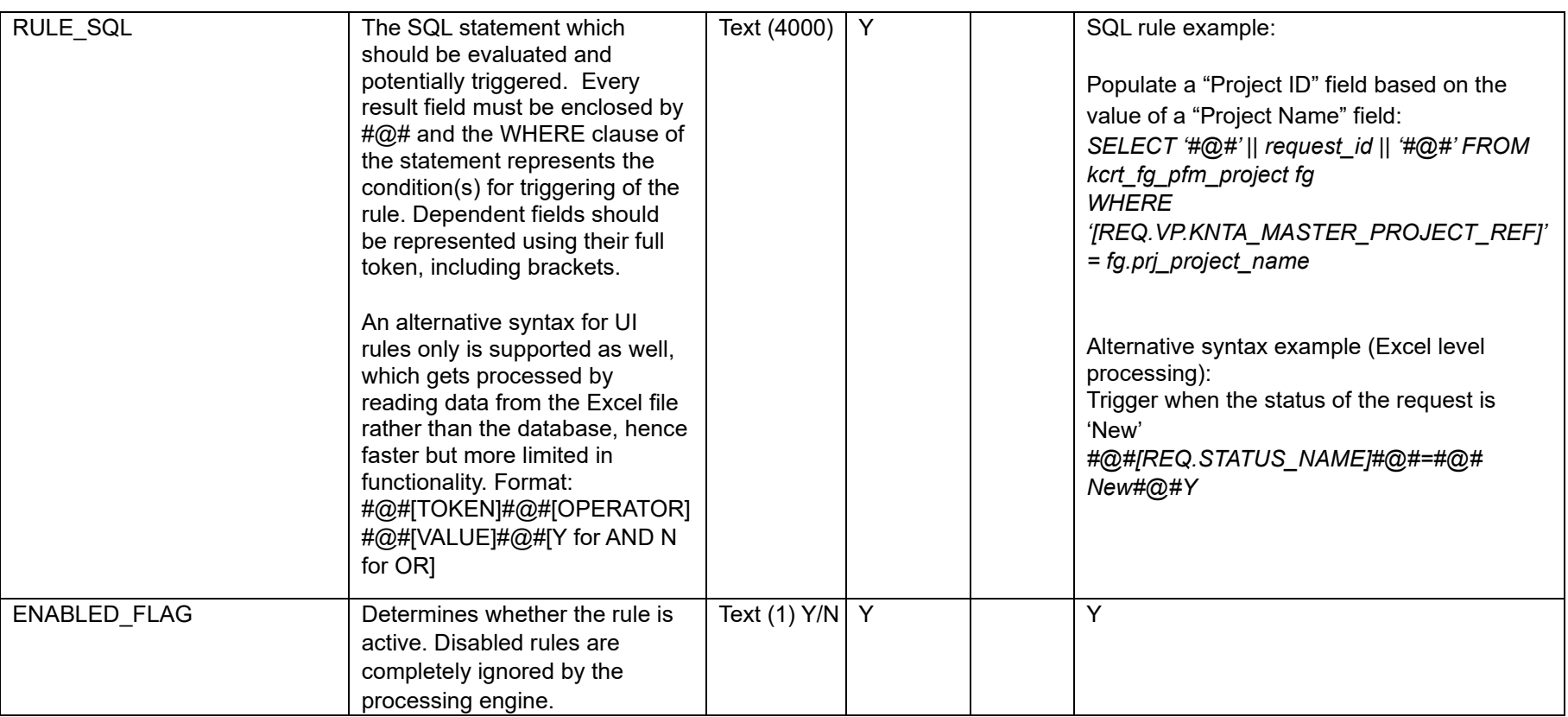

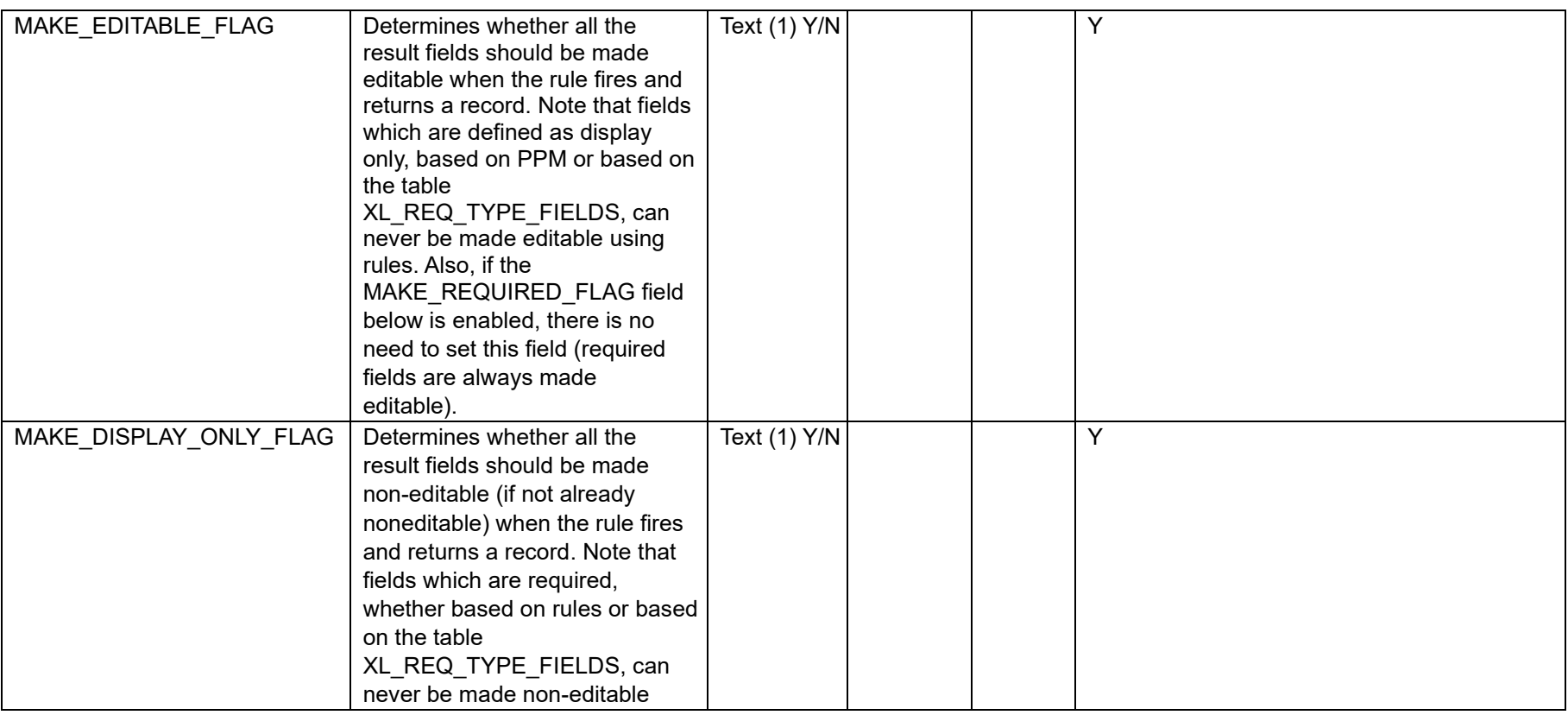

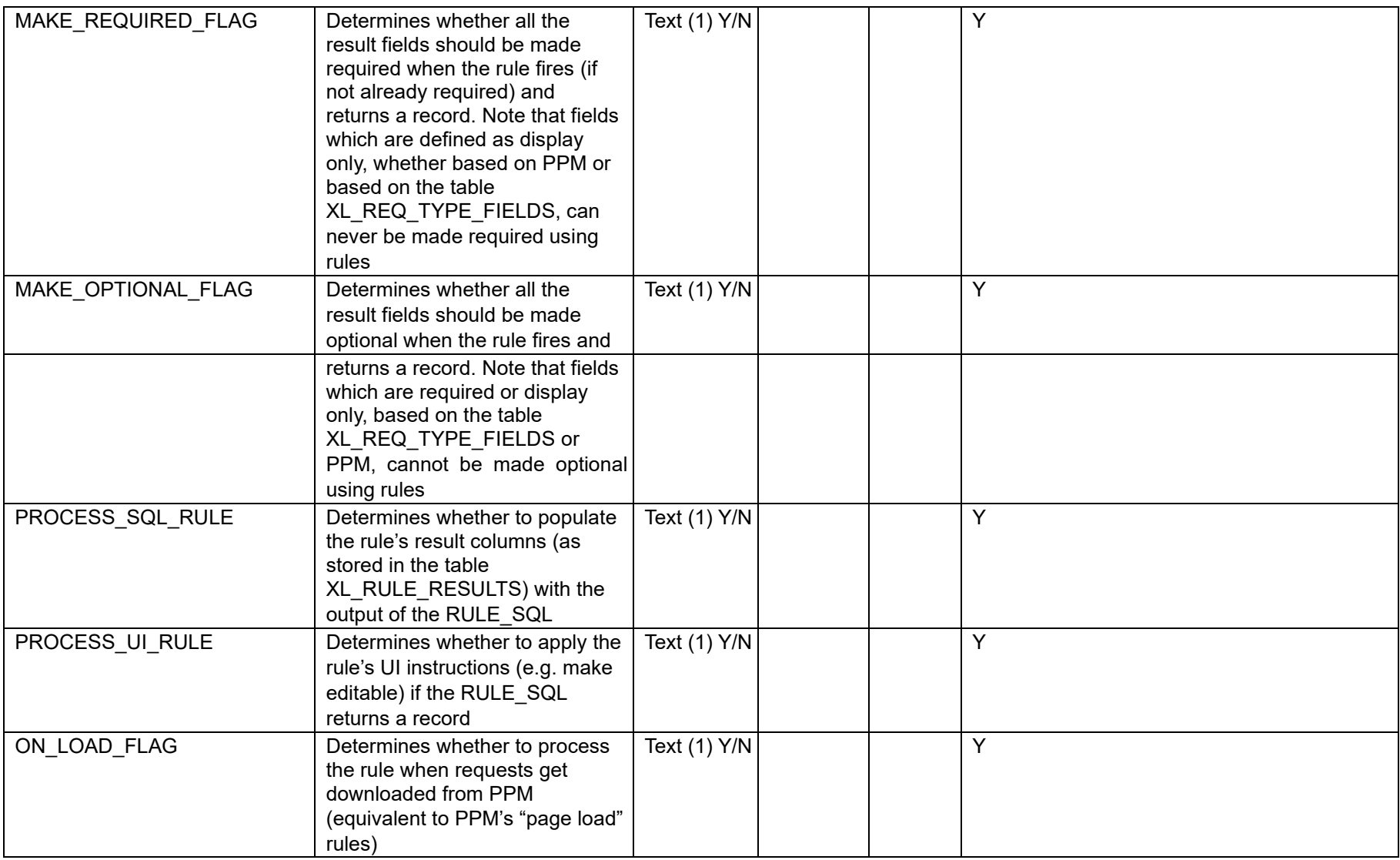

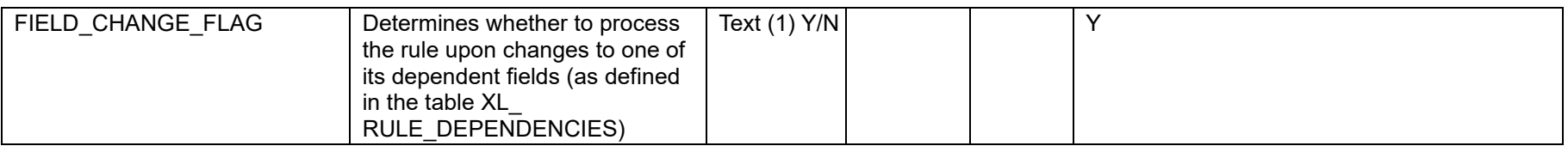

• XL\_ RULE\_DEPENDENCIES: This table contains a list of fields which changes to their values may trigger one or more rules.

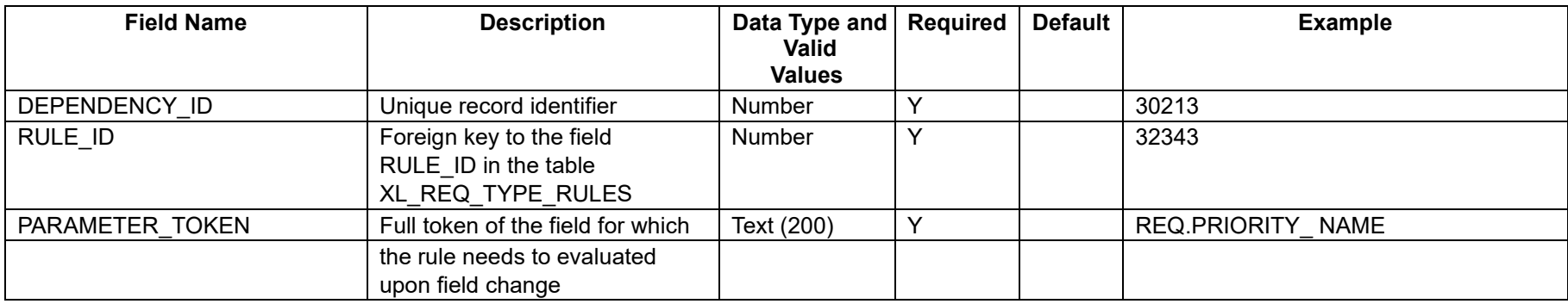

• XL\_ RULE\_RESULTS: This table contains a list of fields which their values may be updated through one or more rules

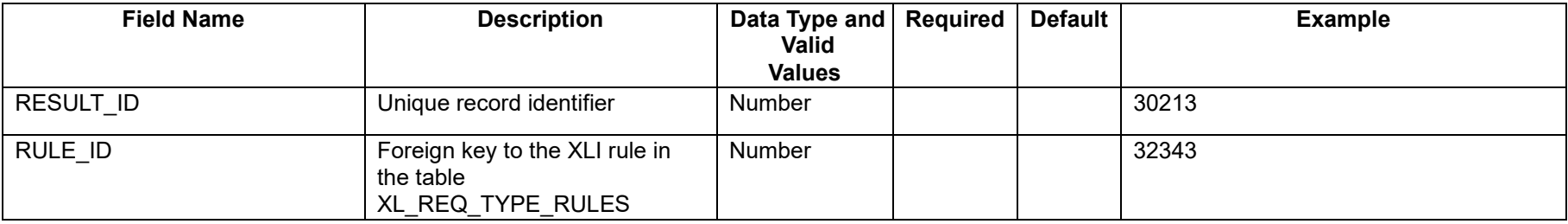

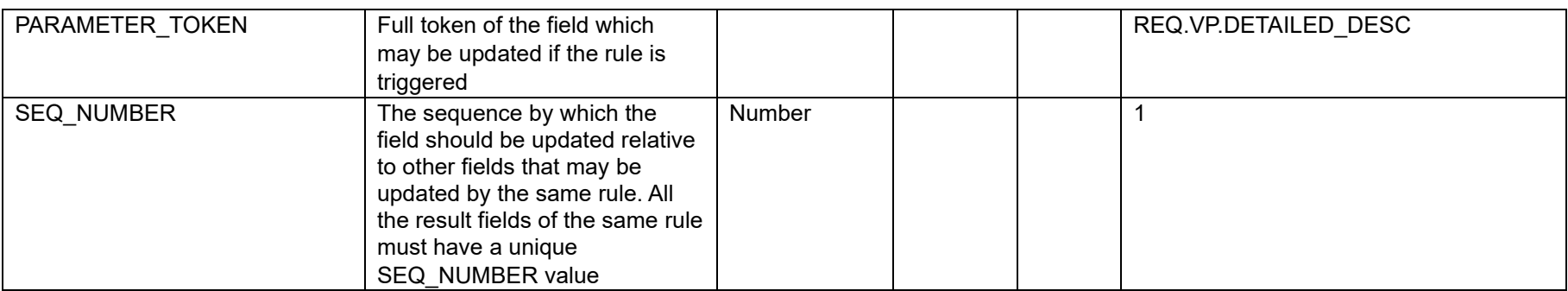

### <span id="page-18-0"></span>5. Project Creation

Projects are unique request types in PPM and therefore treated differently in XLI as well. In order to enable project creation, run the following script to add three artificial fields to the table XL\_REQ\_TYPE\_FIELDS: Project Type, Region, and Work Plan Template. The first two, alongside the project's start/finish dates, project name, and project manager are all required fields for project creation, as in the core UI. Additionally, before projects may be created, set the XL\_SUPP\_REQ\_TYPES.EDIT\_ONLY\_FLAG of the request type to "N".

*INSERT INTO XL\_REQ\_TYPE\_FIELDS* 

*(SUPP\_REQ\_TYPE\_ID,PARAMETER\_TOKEN,REQUIRED\_FLAG,VALIDATION\_SQL\_HIDDEN,VALIDATION\_SQL\_VISIBLE,POPUP\_FLAG,NU MBER\_FORMAT,COL\_WIDTH,DOWNLOAD\_FLAG,HIDDEN\_FLAG,PROCESSING\_ORDER,EXCLUSIVE\_PROCESSING\_FLAG,DISPLAY\_ON LY\_FLAG,VALIDATION\_FORMULA1,VALIDATION\_FORMULA2,LOCATION\_SEQ,PROMPT\_OVERRIDE,VALIDATION\_OPERATOR,VALIDATI ON\_ERR\_MSG,CUST\_TEMP\_XL\_RANGE) values ([replace with*

*XL\_SUPP\_REQ\_TYPES.SUPP\_REQ\_TYPE\_ID],'XL.PROJECT\_TYPE','N',null,'SELECT RTRIM (XMLAGG (XMLELEMENT (e, pt.project\_type\_name || ''\$@\$'') ORDER BY pt.project\_type\_name).EXTRACT (''//text()'').getClobVal(), '','')* 

*FROM pm\_project\_types pt* 

 *WHERE pt.enabled\_flag = ''Y'' AND pt.project\_id IS NULL ORDER BY project\_type\_name ','N',null,25,'Y','N',0,'N','N',null,null,null,null,null,null,null);* 

*INSERT INTO XL\_REQ\_TYPE\_FIELDS (SUPP\_REQ\_TYPE\_ID,PARAMETER\_TOKEN,REQUIRED\_FLAG,VALIDATION\_SQL\_HIDDEN,VALIDATION\_SQL\_VISIBLE,POPUP\_FLAG,NU* *MBER\_FORMAT,COL\_WIDTH,DOWNLOAD\_FLAG,HIDDEN\_FLAG,PROCESSING\_ORDER,EXCLUSIVE\_PROCESSING\_FLAG,DISPLAY\_ON LY\_FLAG,VALIDATION\_FORMULA1,VALIDATION\_FORMULA2,LOCATION\_SEQ,PROMPT\_OVERRIDE,VALIDATION\_OPERATOR,VALIDATI ON\_ERR\_MSG,CUST\_TEMP\_XL\_RANGE) values ([replace with XL\_SUPP\_REQ\_TYPES.SUPP\_REQ\_TYPE\_ID],'XL.REGION','N',null,'SELECT RTRIM (XMLAGG (XMLELEMENT (e, rgn.region\_name || ''\$@\$'') ORDER BY rgn.region\_name).EXTRACT (''//text()'').getClobVal(), '','') FROM knta\_regions rgn* 

 *WHERE rgn.enabled\_flag = ''Y'' ','N',null,14,'Y','N',0,'N','N',null,null,null,null,null,null,null);* 

*INSERT INTO XL\_REQ\_TYPE\_FIELDS* 

*(SUPP\_REQ\_TYPE\_ID,PARAMETER\_TOKEN,REQUIRED\_FLAG,VALIDATION\_SQL\_HIDDEN,VALIDATION\_SQL\_VISIBLE,POPUP\_FLAG,NU MBER\_FORMAT,COL\_WIDTH,DOWNLOAD\_FLAG,HIDDEN\_FLAG,PROCESSING\_ORDER,EXCLUSIVE\_PROCESSING\_FLAG,DISPLAY\_ON LY\_FLAG,VALIDATION\_FORMULA1,VALIDATION\_FORMULA2,LOCATION\_SEQ,PROMPT\_OVERRIDE,VALIDATION\_OPERATOR,VALIDATI ON\_ERR\_MSG,CUST\_TEMP\_XL\_RANGE) values ([replace with*

*XL\_SUPP\_REQ\_TYPES.SUPP\_REQ\_TYPE\_ID],'XL.WP\_TEMPLATE','N',null,'SELECT RTRIM (XMLAGG (XMLELEMENT (e, workplan\_template\_name || ''\$@\$'') ORDER BY workplan\_template\_name).EXTRACT (''//text()'').getClobVal(), '','') FROM pm\_workplan\_templates* 

 *WHERE is\_enabled\_flag=''Y''* 

 *ORDER BY workplan\_template\_name','N',null,44,'Y','N',0,'N','N',null,null,null,null,null,null,null);* 

Afterwards, run the following script to add request types rules to enforce the desired functionality:

DECLARE

 l\_rule\_id NUMBER; I dep\_id NUMBER; I rslt\_id NUMBER;

BEGIN

SELECT MAX(rule\_id) + 1 INTO I\_rule\_id FROM xl\_req\_type\_rules; SELECT MAX(dependency id) + 1 INTO I dep\_id FROM xl\_rule\_dependencies; SELECT MAX(result\_id) + 1 INTO l\_rslt\_id FROM xl\_rule\_results;

INSERT INTO xl\_req\_type\_rules

(PPM\_REQ\_TYPE\_ID,RULE\_ID,RULE\_NAME,DESCRIPTION,SEQ\_NUMBER,RULE\_SQL,ENABLED\_FLAG,MAKE\_EDITABLE \_FLAG,MAKE\_DISPLAY\_ONLY\_FLAG,MAKE\_REQUIRED\_FLAG,MAKE\_OPTIONAL\_FLAG,PROCESS\_SQL\_RULE\_FLAG,PR OCESS\_UI\_RULE\_FLAG,ON\_LOAD\_FLAG,FIELD\_CHANGE\_FLAG) VALUES (*[replace with* XL\_SUPP\_REQ\_TYPES.PPM\_REQ\_TYPE\_ID],I\_rule\_id,'Disable Project Creation Fields',NULL,(SELECT NVL(MAX(seq\_number),0) + 1 FROM xl\_req\_type\_rules WHERE ppm\_req\_type\_id = l\_req\_type),'SELECT "#@#" FROM dual WHERE "JREQ.VP.KNTA\_PROJECT\_NAME]" IS NOT NULL','Y','N','Y','N','N','N','Y','Y','N';'

#### INSERT INTO xl\_req\_type\_rules

(PPM\_REQ\_TYPE\_ID,RULE\_ID,RULE\_NAME,DESCRIPTION,SEQ\_NUMBER,RULE\_SQL,ENABLED\_FLAG,MAKE\_EDITABLE FLAG,MAKE\_DISPLAY\_ONLY\_FLAG,MAKE\_REQUIRED\_FLAG,MAKE\_OPTIONAL\_FLAG,PROCESS\_SQL\_RULE\_FLAG,PR OCESS\_UI\_RULE\_FLAG,ON\_LOAD\_FLAG,FIELD\_CHANGE\_FLAG) VALUES (*[replace with XL\_SUPP\_REQ\_TYPES.PPM\_REQ\_TYPE\_ID]*,l\_rule\_id + 1,'Make Project Creation Fields Required',NULL,(SELECT NVL(MAX(seq\_number),0) + 1 FROM xl\_req\_type\_rules WHERE ppm\_req\_type\_id = l\_req\_type),'SELECT "#@##@#" FROM dual WHERE "[XL.PROJECT\_TYPE]" IS NOT NULL','Y','N','N','Y','N','Y','N','Y','N','Y');

#### INSERT INTO xl\_req\_type\_rules

(PPM\_REQ\_TYPE\_ID,RULE\_ID,RULE\_NAME,DESCRIPTION,SEQ\_NUMBER,RULE\_SQL,ENABLED\_FLAG,MAKE\_EDITABLE \_FLAG,MAKE\_DISPLAY\_ONLY\_FLAG,MAKE\_REQUIRED\_FLAG,MAKE\_OPTIONAL\_FLAG,PROCESS\_SQL\_RULE\_FLAG,PR OCESS\_UI\_RULE\_FLAG,ON\_LOAD\_FLAG,FIELD\_CHANGE\_FLAG) values (*[replace with*

XL\_SUPP\_REQ\_TYPES.PPM\_REQ\_TYPE\_ID],l\_rule\_id + 2,'Clearing Finish Date if Invalid',null,(SELECT

NVL(MAX(seq\_number),0) + 1 FROM xl\_req\_type\_rules WHERE ppm\_req\_type\_id = l\_req\_type),'SELECT "#@#" FROM dual WHERE "[REQ.VP.KNTA\_PLAN\_START\_DATE]" IS NOT NULL AND "[REQ.VP.KNTA\_PLAN\_FINISH\_DATE]" IS NOT NULL

AND TO\_DATE(''[REQ.VP.KNTA\_PLAN\_START\_DATE]'',''MONTH YYYY'') >

TO\_DATE("[REQ.VP.KNTA\_PLAN\_FINISH\_DATE]","MONTH YYYY")','Y',null,null,null,null,'Y',null,null,'Y');

INSERT INTO XL\_RULE\_DEPENDENCIES (DEPENDENCY\_ID,RULE\_ID,PARAMETER\_TOKEN) VALUES (l\_dep\_id,l\_rule\_id,'REQ.VP.KNTA\_PROJECT\_NAME');

INSERT INTO XL\_RULE\_DEPENDENCIES (DEPENDENCY\_ID,RULE\_ID,PARAMETER\_TOKEN) VALUES (I\_dep\_id + 1,l\_rule\_id + 1,'XL.PROJECT\_TYPE');

INSERT INTO XL\_RULE\_DEPENDENCIES (DEPENDENCY\_ID,RULE\_ID,PARAMETER\_TOKEN) VALUES (I\_dep\_id + 2,l\_rule\_id + 2,'REQ.VP.KNTA\_PLAN\_FINISH\_DATE');

INSERT INTO XL\_RULE\_DEPENDENCIES (DEPENDENCY\_ID,RULE\_ID,PARAMETER\_TOKEN) values (l\_dep\_id + 3,l\_rule\_id + 2,'REQ.VP.KNTA\_PLAN\_START\_DATE');

 INSERT INTO XL\_RULE\_RESULTS (RESULT\_ID,RULE\_ID,PARAMETER\_TOKEN,SEQ\_NUMBER) VALUES (l\_rslt\_id,l\_rule\_id,'XL.PROJECT\_TYPE',2);

INSERT INTO XL\_RULE\_RESULTS (RESULT\_ID,RULE\_ID,PARAMETER\_TOKEN,SEQ\_NUMBER) VALUES (I\_rslt\_id + 1,l\_rule\_id,'XL.REGION',1);

INSERT INTO XL\_RULE\_RESULTS (RESULT\_ID,RULE\_ID,PARAMETER\_TOKEN,SEQ\_NUMBER) VALUES (I\_rslt\_id + 2,l\_rule\_id,'XL.WP\_TEMPLATE',3);

 INSERT INTO XL\_RULE\_RESULTS (RESULT\_ID,RULE\_ID,PARAMETER\_TOKEN,SEQ\_NUMBER) VALUES (l\_rslt\_id + 3,l\_rule\_id + 1,'XL.REGION',2);

 INSERT INTO XL\_RULE\_RESULTS (RESULT\_ID,RULE\_ID,PARAMETER\_TOKEN,SEQ\_NUMBER) VALUES (l\_rslt\_id + 4,l\_rule\_id + 2,'REQ.VP.KNTA\_PLAN\_FINISH\_DATE',1); END;

#### <span id="page-21-0"></span>6. PowerPoint Generation

The XLI supports generating a PowerPoint presentation, based on any customer-defined template, while embedding PPM data. Every XLI instance may only have a single PPM request type, enabled for use through XLI, for which PowerPoint decks may be generated by users, always at the individual request level. At a high-level, there are two steps for the process of enabling this feature:

- 1. Preparing the customer defined PowerPoint template by embedding substitution variables.
- 2. Populating various XLI server settings, such as the PowerPoint file information, and the PPM data extraction query.

PowerPoint template preparation steps, which are to be applied to the desired customer-defined template:

- 1. Every text field which has to be replaced with PPM data upon deck generation should be populated with **#field sequence in data export**  $query#$ . For example, if the intent is to export the request description and it is the first field in the query, replace all locations where the description should be visible on the deck with  $\#1\#$ .
- 2. PowerPoint tables with a *static* number of cells, which are to be populated with PPM data, must be named REPLACE (in PowerPoint, select the table, the click on Select menu item -> *Selection Pane*). Then, follow the naming convention in the previous step for each cell.
- 3. PowerPoint tables with a *dynamic* number of rows, which are to be populated with PPM data, keep their caption row(s) and one empty data row below. Additionally, name each one of these tables in a unique and meaningful way (e.g. ASSUMPTIONS).
- 4. Place the file on the PPM application server(s) under server\ common\deploy\itg.war\download or a sub-path.

XLI server settings steps:

- 1. Populate the SETTING VALUE column of the setting PP\_FILE\_NAME in the table XL\_SETTINGS with the name of the PowerPoint file on the PPM application server(s) used as a template for deck generation by users. The XLI will start searching from the /download directory (e.g. Project\_Status\_Report.pptx).
- 2. Populate the SETTING VALUE column of the setting PP\_REQ\_TYPE\_NAME in the table XL\_SETTINGS with the name of the request type which should support this feature. This value must match one of the enabled request types in SUPP\_REQ\_TYPES.DISPLAYED\_REQ\_TYPE\_NAME.
- 3. Populate the SETTING VALUE column of the setting PP\_QUERY1 with the SQL query used as the data source of the PowerPoint deck generated out of XLI. The query must reference the supplied request ID with  $\frac{\mu}{l}$  and should follow the format:

SELECT '#@#' || field a || '#@#' || field b

**FROM kcrt\_requests** 

WHERE request  $id = #?#$ 

Note that additional PP\_QUERY[X] settings (e.g. PP\_QUERY2) may be added to the table, and the XLI will process them in sequential order during PowerPoint generation.

4. Populate the SETTING VALUE column of the setting PP\_TBL1 with the SQL query used as the data source of one of the dynamic tables

\$@\$PowerPoint table name\$@\$First row of data (not captions) in the table\$@\$The query of the format SELECT '#@#' || field a || '#@#' || field b

in the PowerPoint deck generated out of XLI. The setting value should adhere to the following format:

For example:

#### \$@\$ASSUMPTIONS\$@\$2\$@\$SELECT '#@#' || req.created\_by || '#@#' || req.description FROM kcrt\_requests WHERE request\_id = #?#

Note that additional PP\_TBL[X] may be added to the setting table, for each dynamic table in the PowerPoint template.

In order to test this feature, perform the following steps:

- 1. Login to the XLI workbook.
- 2. Download any request of the type enabled for PowerPoint generation.
- 3. Highlight a single cell on the request row.
- 4. The PowerPoint generation button should then become enabled **Example 20** Click on it.